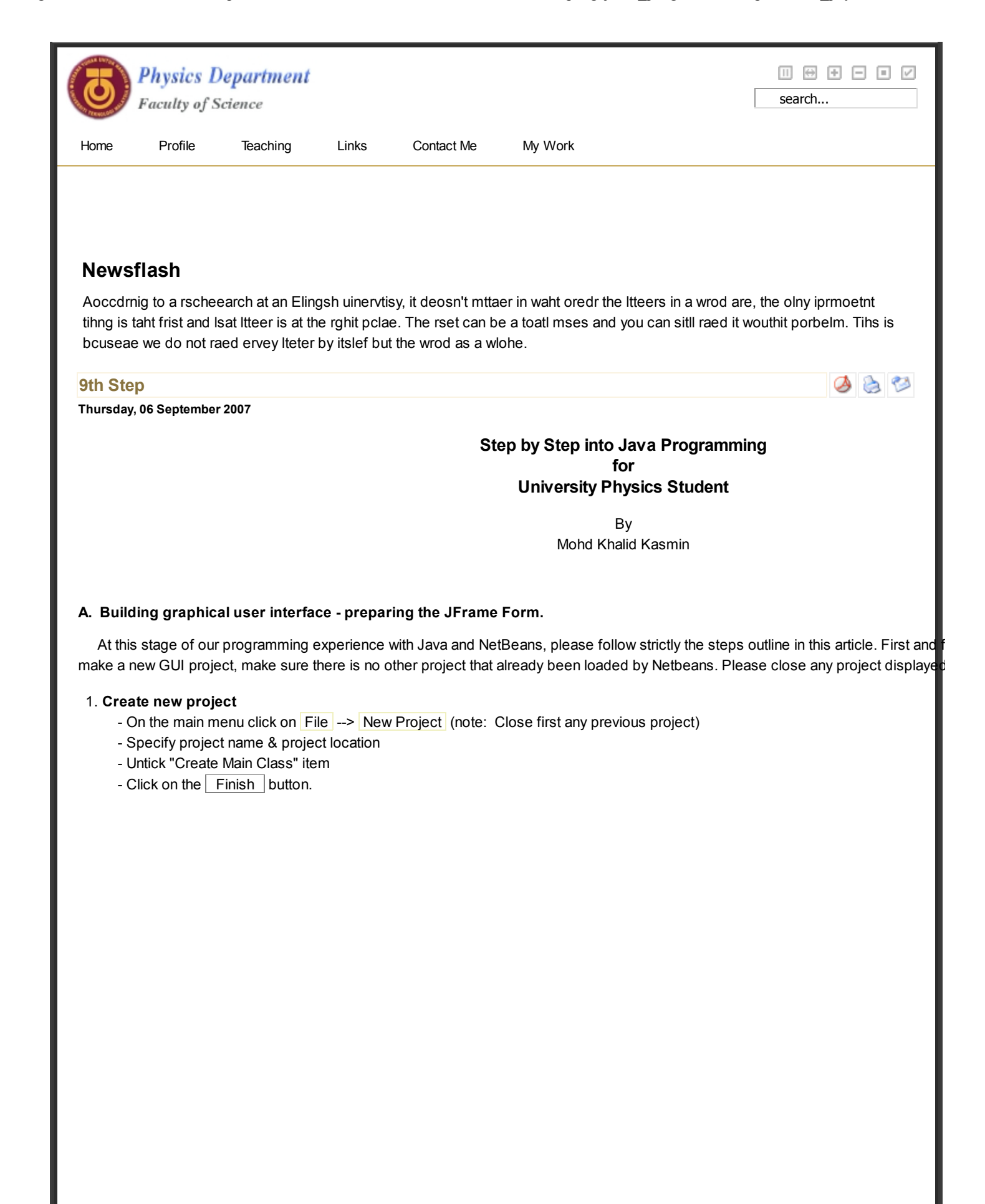

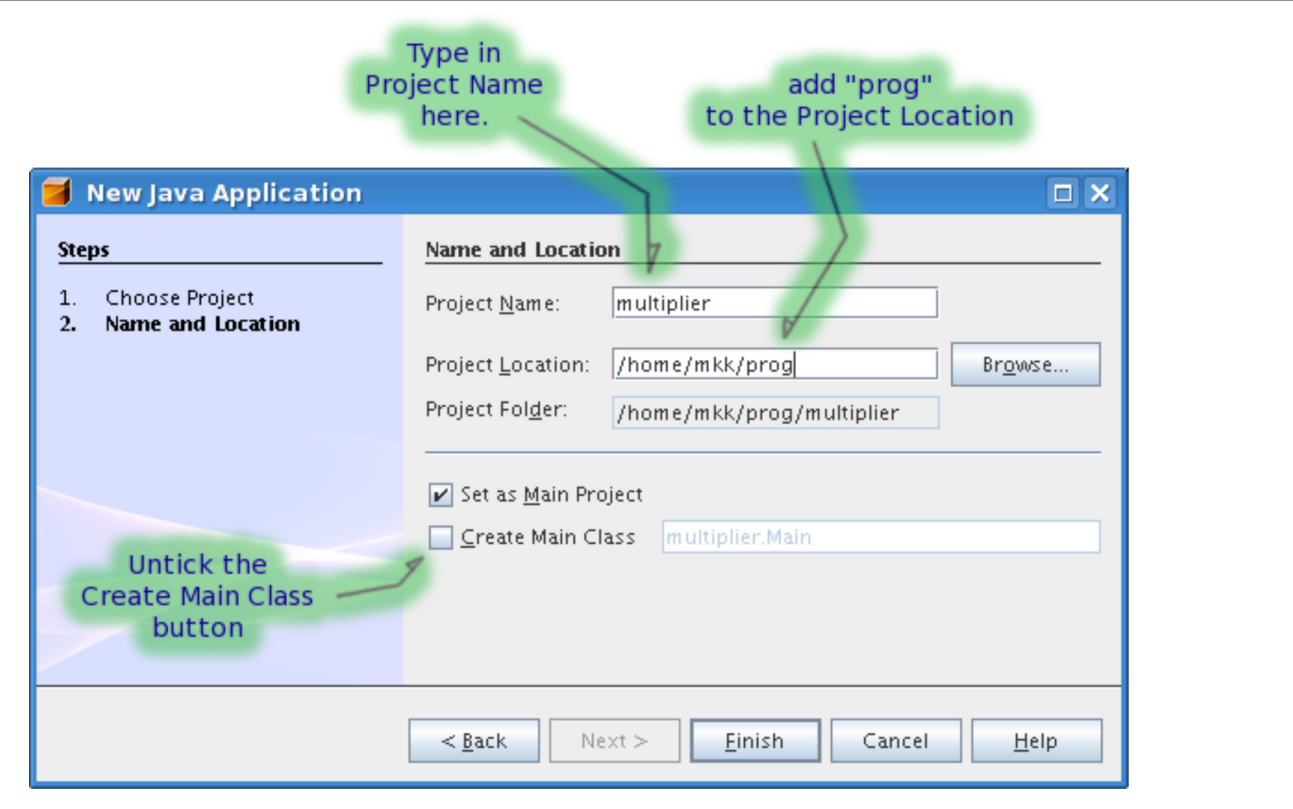

Figure 9.1

## 2. Create UI class

 - Right click on the project name in the Project pane on the popup menu, select New --> JFrame Form

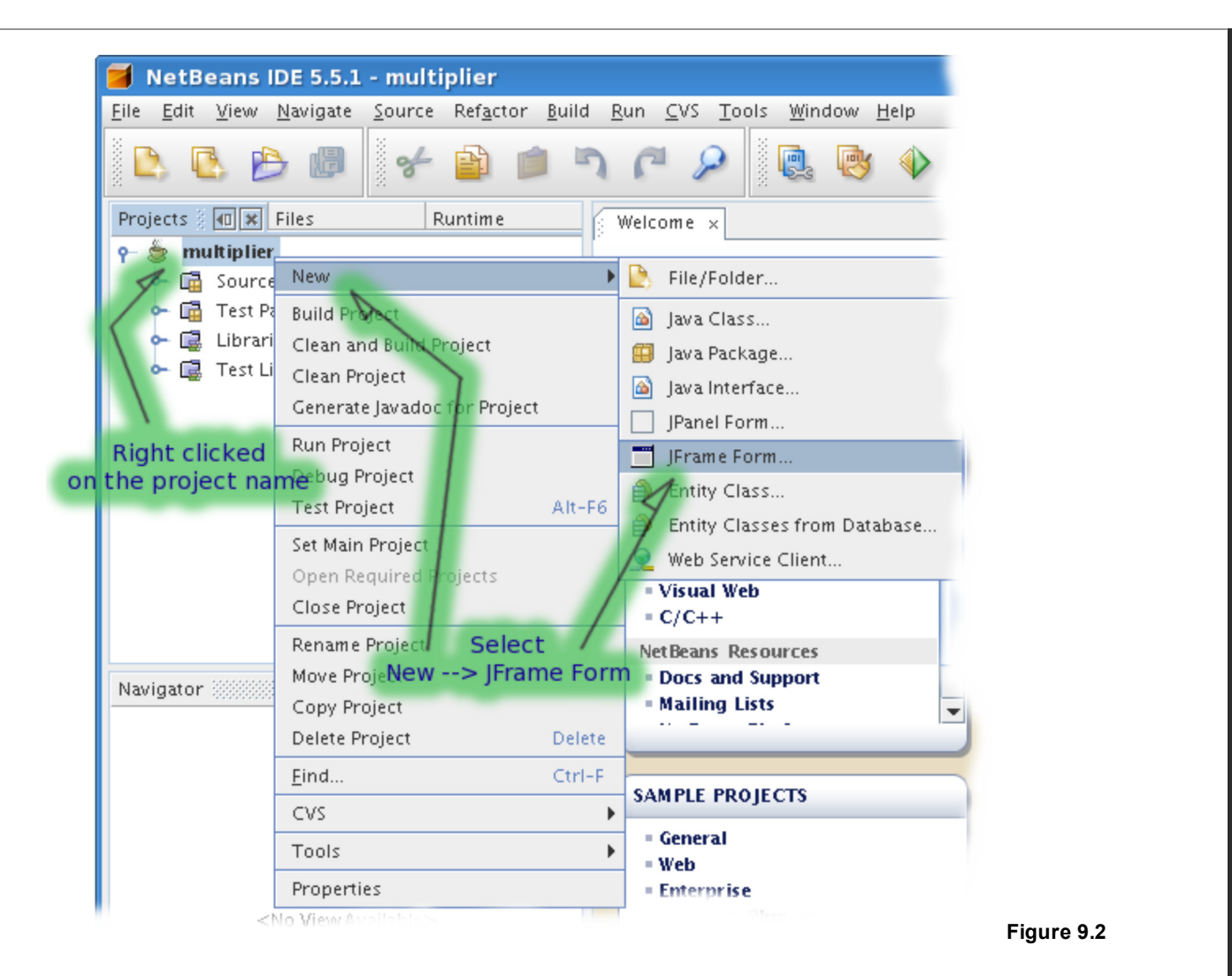

- In the New JFrame Form dialog, specify the Class Name and the Package name.
- eg. Class Name: multiplierUI
	- Package : my.multiplier

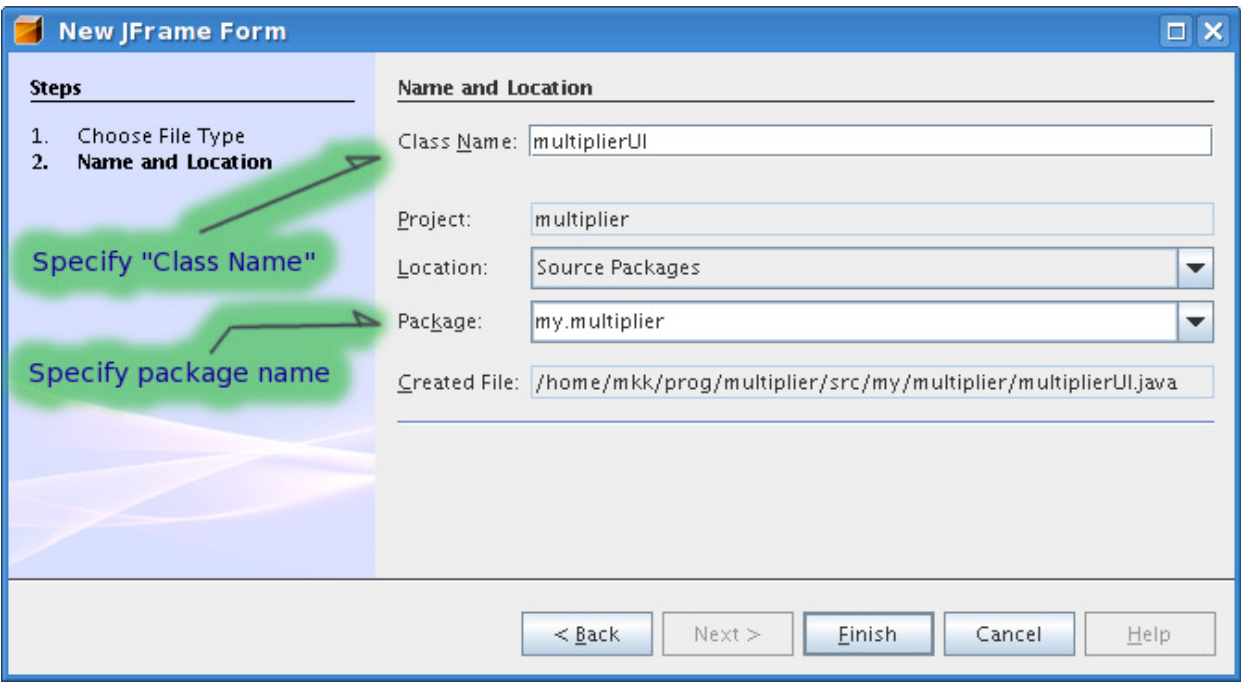

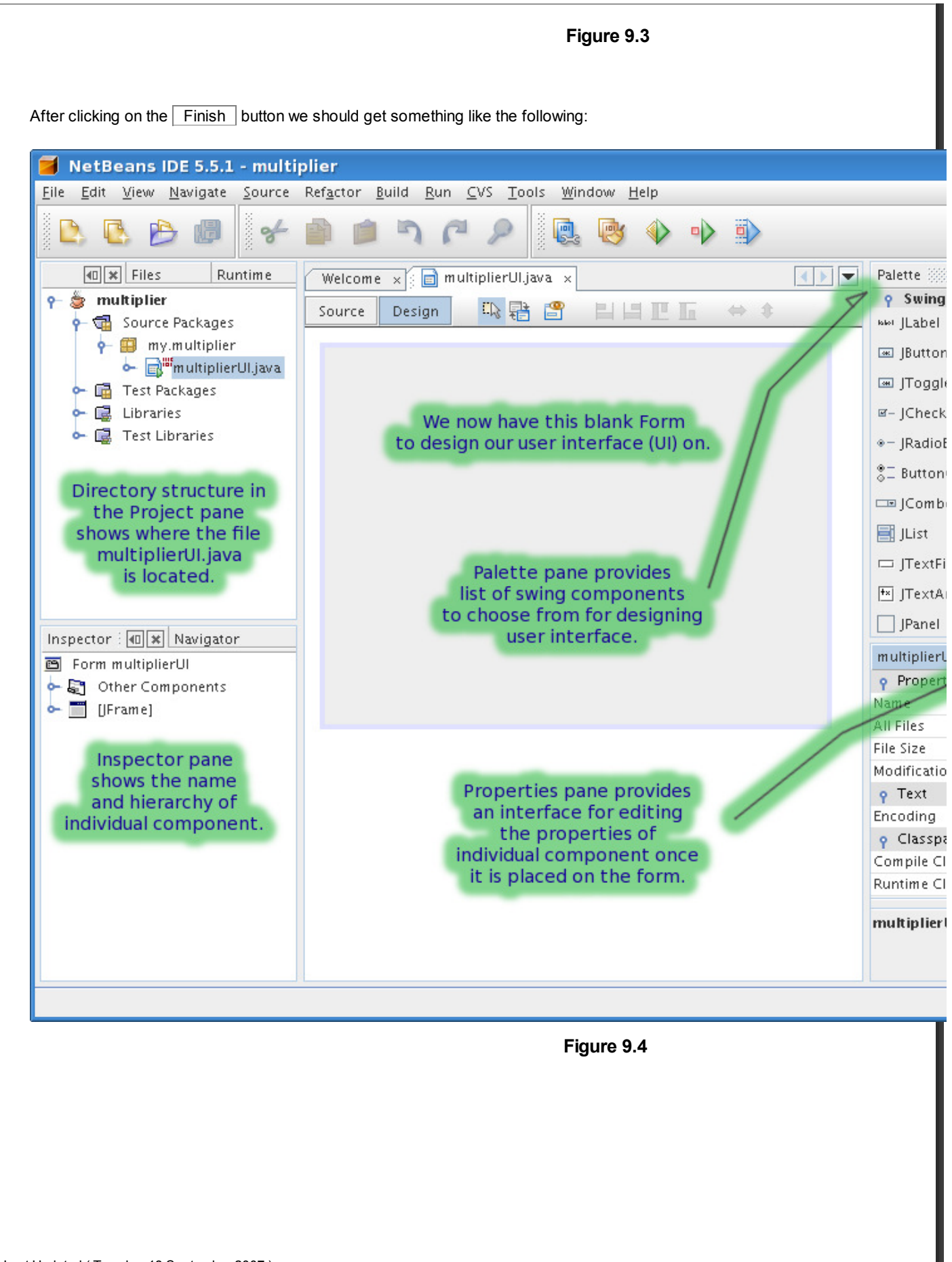

Last Updated ( Tuesday, 18 September 2007 )

п

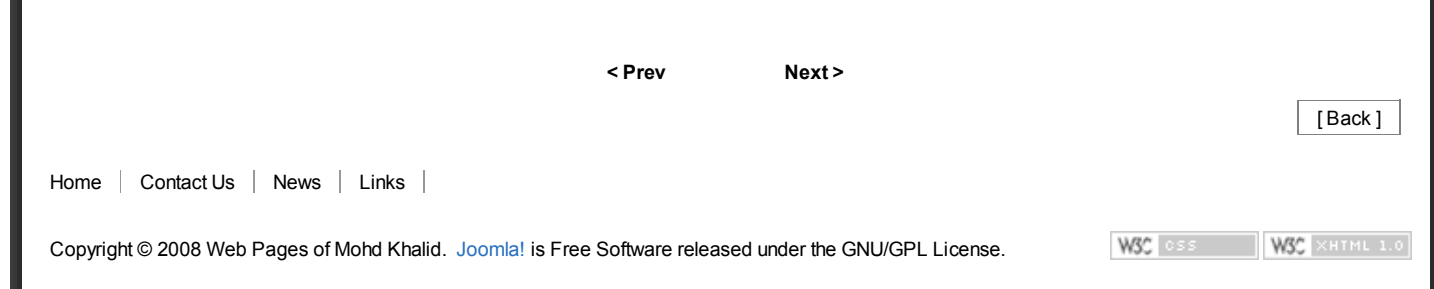